# **Prediktor Historian**

### Summary Information

**Communication Driver Name:** Prediktor Historian

**Current Version:** 1.0.0.4

**Implementation DLL:** T.ProtocolDriver.Prediktor.dll

**Manufacturer:** Prediktor

### Protocol Requirements

The APIS SDK must be installed on the local computer before communication is setup with the Prediktor driver

Once the APIS is installed, you will need to copy some dll files to your products installation folder

The files are located in the APIS installation folder, which is usually: C:\ProgramFiles(x86)\APIS\NET\_API\Bin

From this folder, copy the following files:

- SentinelRMSCore.dll
- Prediktor.Log.dll
- OpcNetApi.Prediktor.DLL
- OpcNetApi.Com.Prediktor.DLL
- HoneystoreNetApi.DLL
- HiveNetApi.DLL
- ApisNetUtilities.DLL

Paste the files into your products installation directory folder, which is usually at: C:\ProgramFiles(x86) \<CompanyName>\<ProductName>\<ProductVersion>

# Channel Configuration

### **Protocol Options**

Not used in this driver

## Node Configuration

### **Station Configuration**

Hive

- **Server Name** = The database server name
- **Instance** =The configured Server and Hub

#### Honeystore

- **Server Name** = The database server name
- **Database Name** = The name of the Model database

# **Example Nodes Configuration**

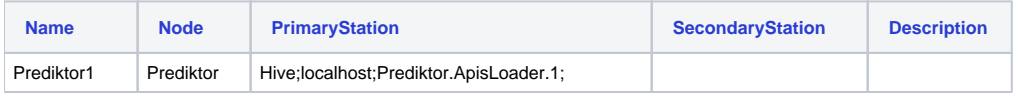

**Note Item** 

Use the Test Connection button to check the connection with the Server and Database.

# Point Configuration

### **Address**

You can use the Browse button to see all available data in the Prediktor database, or you can write the Tag address directly into the field

Use the Verify button to check if the name is valid and to get the current value and quality

### **Example Points Configuration**

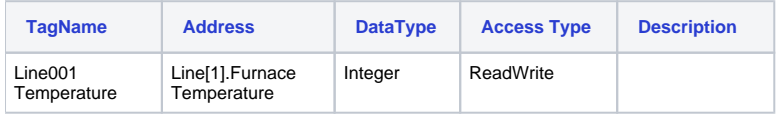

# **Troubleshoot**

The status of the driver execution can be observed through the diagnostic tools, which are:

- Trace window
- Property Watch
- Module Information

The above tools indicate if the operations have succeeded or have failed. A status of 0 (zero) means communication is successful. Negative values indicate internal driver errors, and positive values indicate protocol error codes.

### **Error Codes**

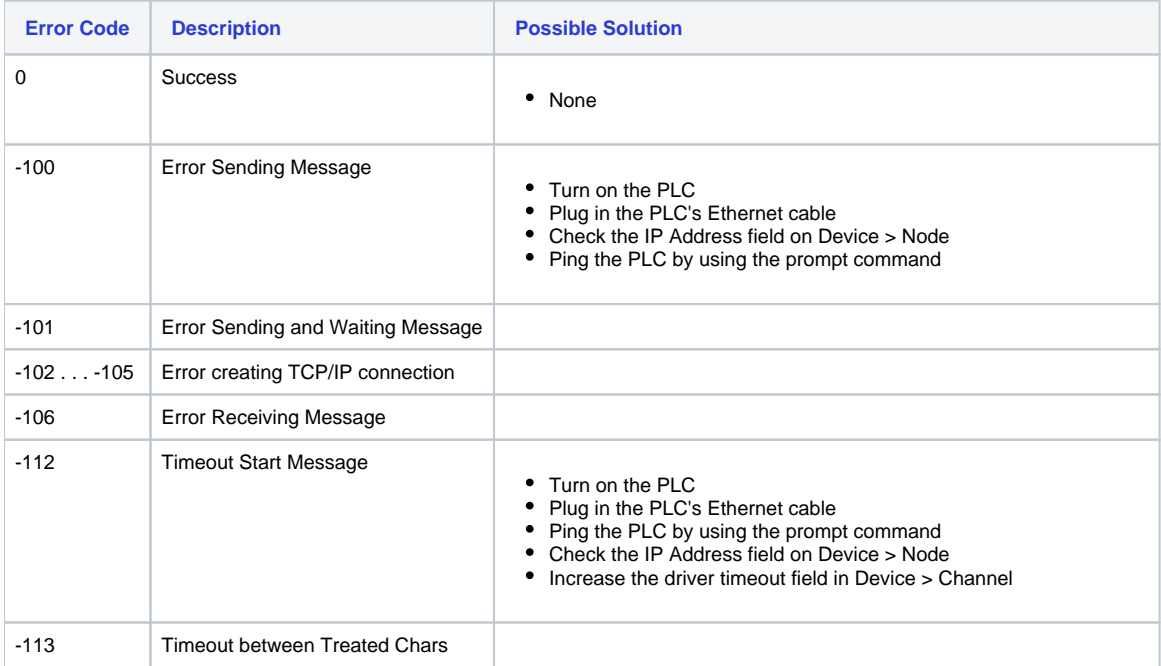

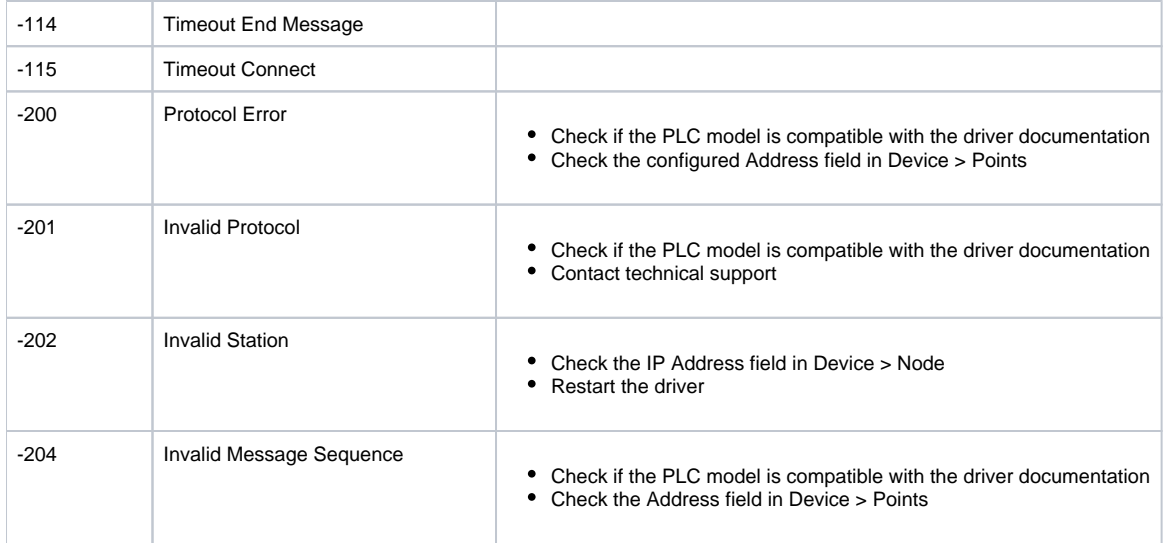